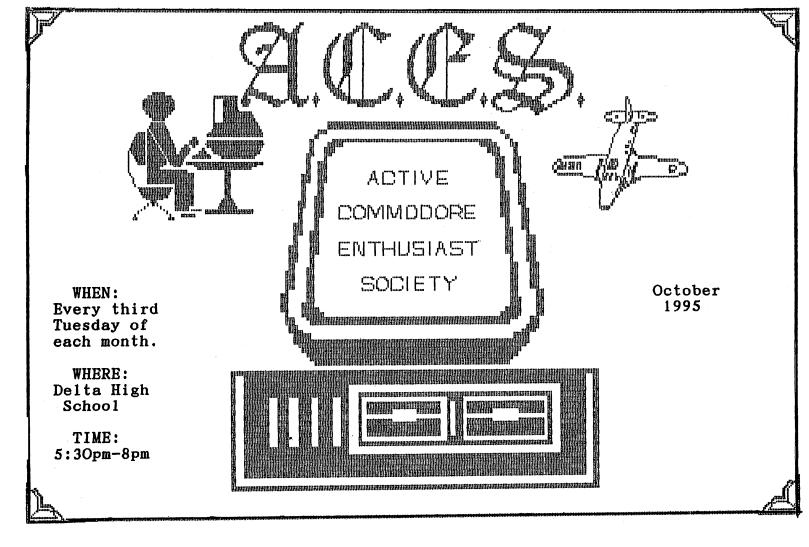

## A.C.E.S. OCTOBER MEETING

Leaves are falling, winds are blowing and winter is just around the corner. Along with the change of climate comes the chance of people getting sick, and it showed at the Meeting. We paired off, and began enjoying ourselfs on our 64's, and before you knew it, time was up. See you next month.

### Shopping for Programs

My Son-in-Law said; "He's been to Walmart, Hills, Kmart and Target, and still can't find anything for Commodore." He's looking in all the wrong places. Sounds like a title of a song. Some of the places to look is in Commodore World, filled with advertisers that sell software and new and refurbished hardware. you name it, it's in there. Then there's LOADSTAR magazine on disk with every issue filled with useful information and programs. You say you need names and numbers

| Commodore | World | <br>1-800-638-3263 |
|-----------|-------|--------------------|
| LOADSTAR. |       | <br>1-800-831-2694 |

Have your Credit Card handy, it's worth it.

## 80 Columns, on TV

On the C128 the RGBI port carries the 80 column signal. If you want to connect the C128 to a standard tv or composite monitor, you will need the following parts, all available from Radio Shack for about \$8.00.

- 1. subminiature, 9-pin male connector RS cat# 276-1537
- 2. 3 feet of microphone cable (single conductor, with sheild)
- 3. 1 standard phono-plug

#### Construction notes;

Pin 1 is the ground connection and pin 7 is the monochrome signal. You just have to solder onto these two pins, the two wires of the microphonecable. The center wire goes to pin 7, and the outer wire mesh goes to pin 1.

You should also put on a connector hood (RS cat# 276-1539) to protect the soldered connections. Don't make the cable longer than necessary. The shorter the cable, the clearer your 80 column display.

"Press"

## P.E.T. CORNER by Darrell Lumpkin

Before the Commodore C-64 there existed a large series of computers that Commodore made world - wide that few computer hobbyist can recall. A large number of these computers were the P.E.T.s and C.B.M.s.

When Commodore got into computers it was making calculators in the U.S. market. This was in the early 1970's when the calculator price was falling from \$200.00 plus to down to less than \$60.00. It was at this time that my little brother and I were building calculators, with parts from Poly-Paks, for about \$15.00, not including the time to assemble them and put them into a homemade wooden case. The Commodore calculator that I have in my collection is a model U.S.-10. It was made about 1973 with a Texas Instruments chip TMS-0106NC that drove a 101/2 digit low voltage orange neon display. It can only add, subtract, multiply, divide, and keep one number constant. When Texas Instruments , along with other silcon companies, rationing their chips, to selected companies , then calculator manufactors either bankrupt, folded, started their own chip production or moved into other lines. I've picked up some good deals at flea markets I have found that on calculators. keyboards is alot of the problem. This is also common in P.E.T.s and C.B.M.s. For this reason? I will detail in a later issue how I clean Commodore keyboard, without freon, to restore key function. This cleaning information will also apply to most VIC-20 and C-64 computers.

I plan to share my brother's and my experience about the P.E.T. and C.B.M. series in this column.

#### **IEEE 488 INTERFACE**

The IEEE 488 interface allows the CBM computer to communicate with external peripherals. IEEE cable will connect a printer, disk drive or other IEEE 488 device into the IEEE 488 interface.

The printers are (CBM) Model 2022 or 2023

The disk drives are (CBM) Model 8050 or 2040

Another good source of information is being on-line.On-line means using a modem to connect to a BBS, like GENIE. I like getting on-line not to chat or download a program, but to wheel and deal, theres some good deals to be found on a Commodore BBS.Problem solving is another, if you own a 1084, and you had trouble with it going out, after being on for a period of time. What's the problem? Your not alone. I knew this when I typed in (4) for Category, which is C-64 & C-128 Hardware, next I type in (2) for new messages. I got a list of all the new messages, and in topic 29: "1084 Monitor Problem" has 13 new messages.

It seems that 1084's have a poor solder joint or joints on the transformer. The reason is the transformer is heavy and the solder does not stick well to the pins of the transformer. The transformer is located on the under side of the serkit board. A real pain to get to. Raymond Day tells us to look for a big red wire and warns us of the voltage that may still be there, even when it is unpluged. Thanks F. Martin 17 [Martin] as noticed with his 1084 S that the screen seems to "shrink" sometimes a tiny bit and then pop back to normal size. Sometimes it occurs after it has been on

only a half a hour and other days it is great for 4 hours. Same problem Martin, just in the early stages. It's also suggested to look in the Amiga RT, after all the 1084 has a connect in back to be used with the Amiga. After reading all this warehouse of information, the solution is to resolder the connect. It mentions that the 1902 monitors may have

#### the same problem.

THE WAY

NO.#1

#### ON-LINE, NOT ME

Hearing stories of people's adventures into the world of telecommunications may sound good only to be followed by a big telephone bill at the end of the month, thinking "is it worth it" Get the facts, order (Commodore World, back Issue 4, Volume 1, Number 4) The issue has all the information you need to know about On-Line Service Fees, On-Line Networks and how to sign on. It even has a glossary of Telecommunication Terms and the different software programs that you could use. So before you jump into buying a modem and wasting time bouncing around tring to see what's what, do some reading first on the subject.

"Press"

We don't get very many earthquakes in Indiana but here's a program that may feel like your experiencing one, shaking the screen for a second or two, then leting it go, It's amazing what can be done on a Commodore computer.

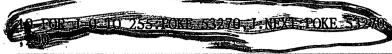

# CHANGING FILE NAME

Renaming a file name is done easily from direct mode, but if you can't always remember the syntax. Then this program is for you, it does it automatically by asking you for the old and new filenames, then it does the complicated stuff itself.

10 PRINT"[shifted clr/home], [control 9], [space

8] FILE RENAMER [space201":GOTO 20

15 INPUT" [cursor down] ANY MORE FILES, TO CHANGE"; B\$

18 IF B\$<>"Y" THEN PRINT"[cursor down] OK":END

20 INPUT" [cursor down] ARE YOU SURE, YOU WANT TO

RENAME A FILE [space8](Y/N)";A\$
30 IF A\$<>"Y" THEN PRINT"[cursor down] OK":END

40 INPUT" [cursor down]OLD NAME"; XY\$

50 INPUT" [cursor down] NEW NAME"; AB\$

60 OPEN 15,8,15

70 PRINT#15."RO:"+AB\$+"="+XY\$

80 CLOSE 15

90 GOTO 15

I know there's other different ways of writing this program. You could make it shorter by leaving out LINE 15 and 18 and changing LINE 90 to GOTO 10, but that's up to you.

Let's look at the INPUT command in LINEs 15,20, 40 and 50. It's asking a question and waiting for your answer. The answer is then a STRING A\$, B\$, XY\$ or AB\$. What do you notice about the STRING? That's right, the STRING variable is indentified by following them with a dollar sign. A STRING variable can be a letter and a \$ or two letters and a \$ or even one letter and a number followed by a \$. Try this program,

10 INPUT "WHAT IS YOUR NAME"; A\$ 20 PRINT AS

Your name is now a STRING variable A\$. Do you see the endless possibilities?

It is said: In the future, the fiber-optic cable from the home, will be larger than the incoming cable as high-tech is growing faster every day Anyone having a house built these days, may think about adding extra wiring interactive security system or an automation system for lighting, temperature and sound systems. Even if you don't get the equipment today, it's important that you wire your home future so that as technology develops, you don't have to retrofit for the future.

Automation consultants advise homeowers to consider carefully how they want each room to function. They also advise people to establish a budget. Prewiring generally runs \$1,000 to \$2,000, depending on the size of the house.

All wired into a central control panel or computer. These pre-building ideas are becoming more popular with new home buyers.

I don't see why you can't use your Commodore computer. Commodore beyond the year 2000.

#### MAILBOX NOTES

Does anybody out there have any good genealogy. software for the c64 or know where to get it? Do you know of any BBS's that have genealogy information on them? Has anybody tried the Quinsept Line? They have products for c64 and c128 for genealogy, but are rather expensive. If not, Public Domain may be the way to go. Any help is appreciated. Thanks, C. Bost

Cindy Bost also asked, How about some feedback on a geneology column in this newsletter. Anyone interested? Please send mail to A.C.E.S.

Humor Me

by Don Gilstrap

The "BLUES": When the red and green goes out of your color monitor.

Computcommunophiast: One who talks to their computer and answers themselves.

Just got my new Commodore World magazine, Issue 10 , Volume 2 , Number 5. I'm out of here!

"END"

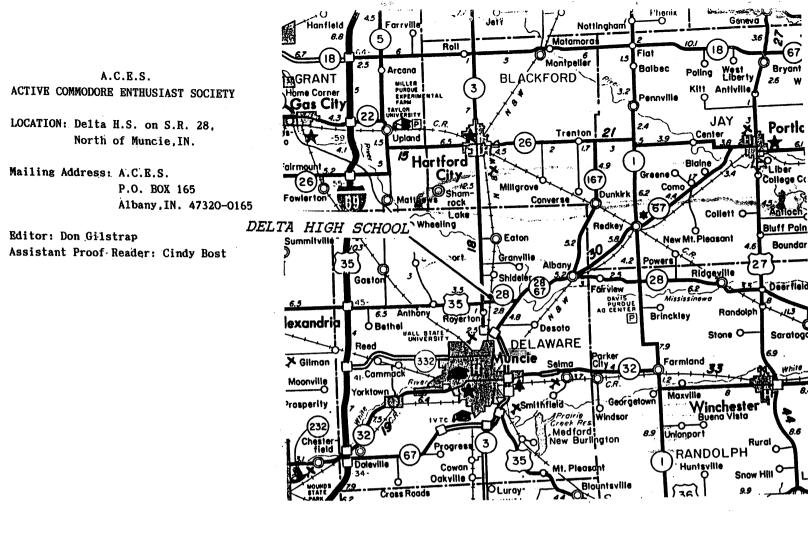

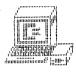

A.C.E.S. P.O. BOX 165 Albany, IN. 47320-0165 U.S.A.

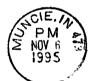

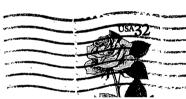